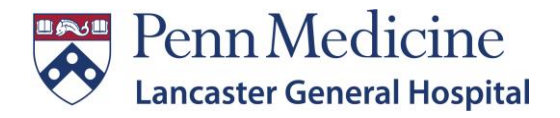

## *VDI Client Installation*

VMware Horizon Client makes it easy to access your remote desktops and published applications with the best possible user experience. LGH currently supports Horizon 2306, and recommends installing this release for Windows and MAC.

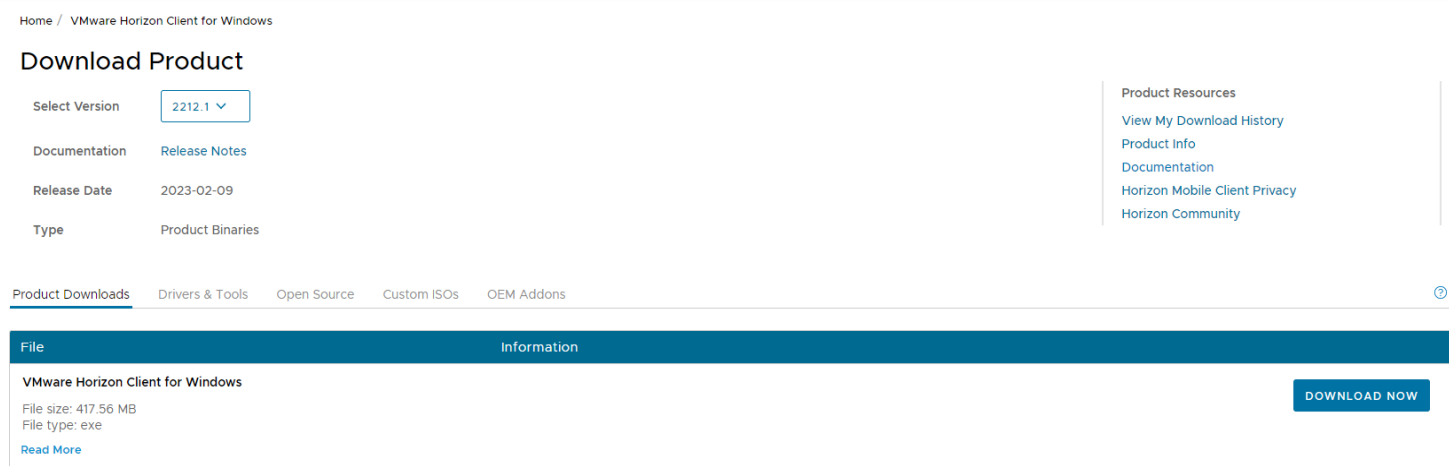

## *MS Windows*

 $\overline{1}$ 

Horizon Client supports the following operating systems.

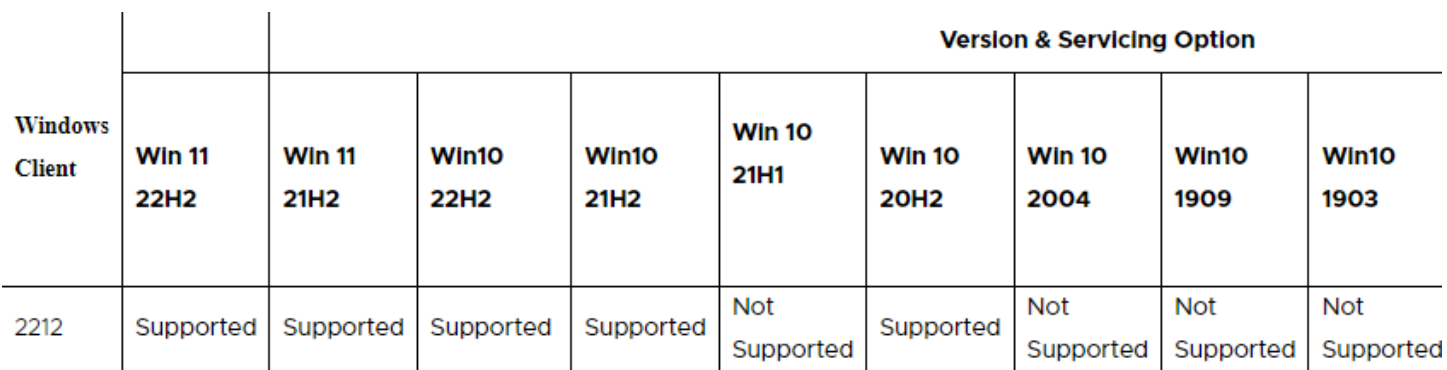

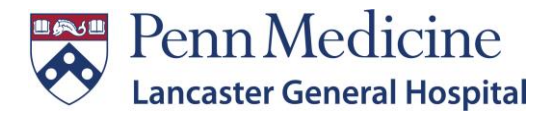

Control and Left Click, or Right Click copy and paste, [MS Windows Link,](https://customerconnect.omnissa.com/downloads/details?downloadGroup=CART24FQ2_WIN_2306&productId=1027&rPId=118241) to a browser to open the URL. Left click on the Download Now button/link, and follow the installation and setup steps. (MAC OS support)

- 1. Locate and Run the *VMware-Horizon-Client-2306-8.10.0-21964678* executable file
- 2. On the screen that comes up select "Customize Installation"

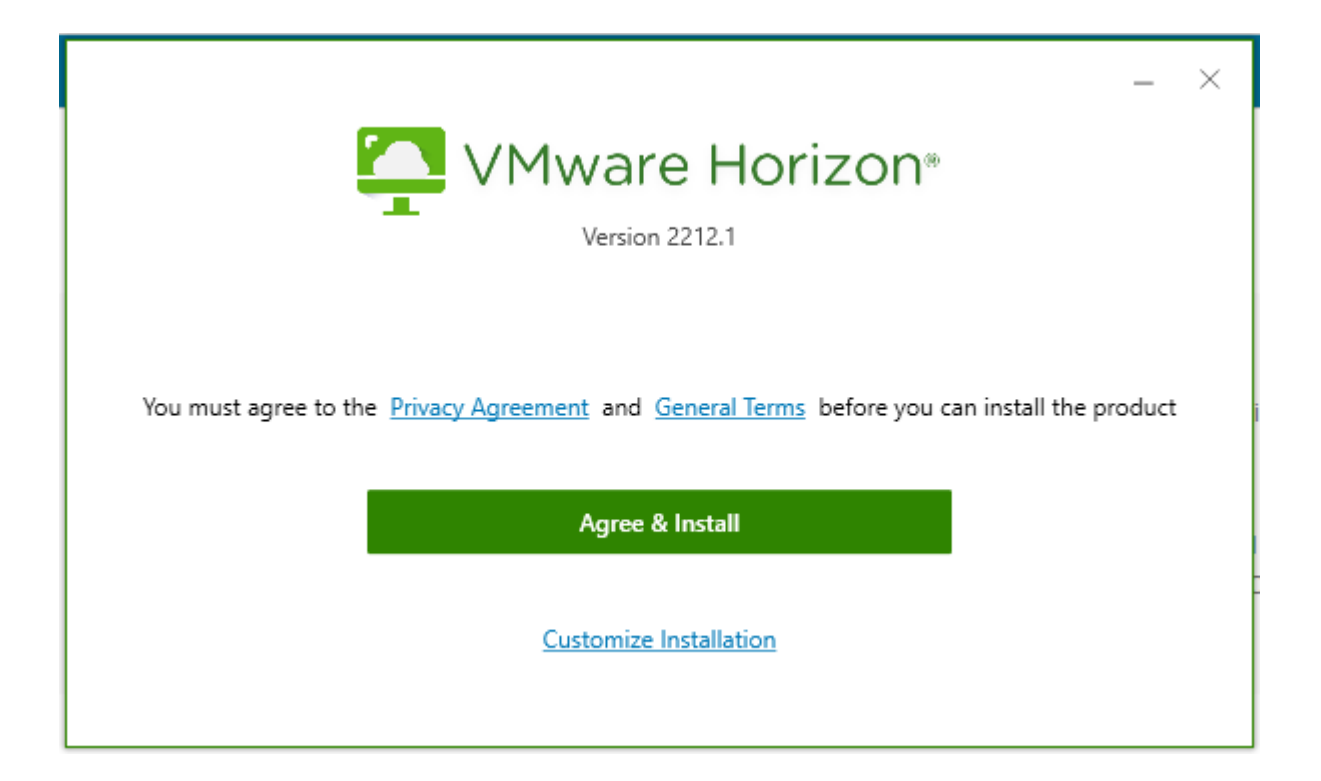

3. Scroll to the bottom and ensure the following is checked

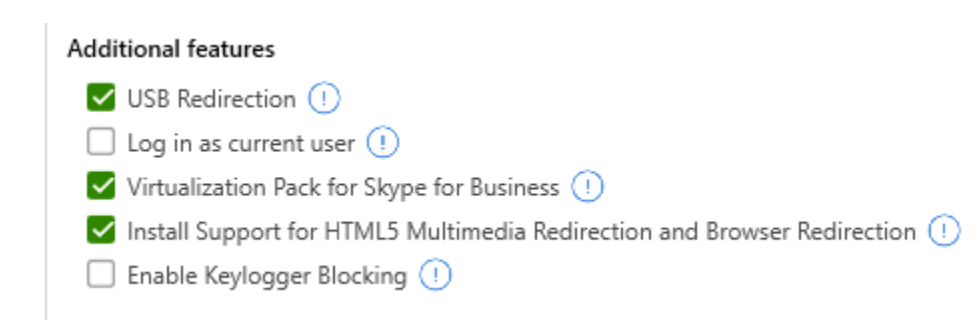

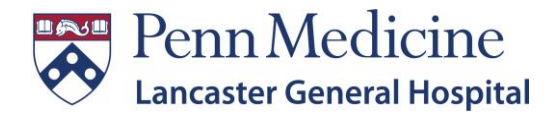

4. Click agree and upgrade

You must agree to the Privacy Agreement and License Terms before you can install the product

Agree & Upgrade

- 5. After it runs through the install Select Finish
- 6. It will ask you to restart, select restart now
- 7. Launch the VMWare client

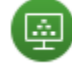

**VMware Horizon Client** 

8. Click on the Box to add a new server

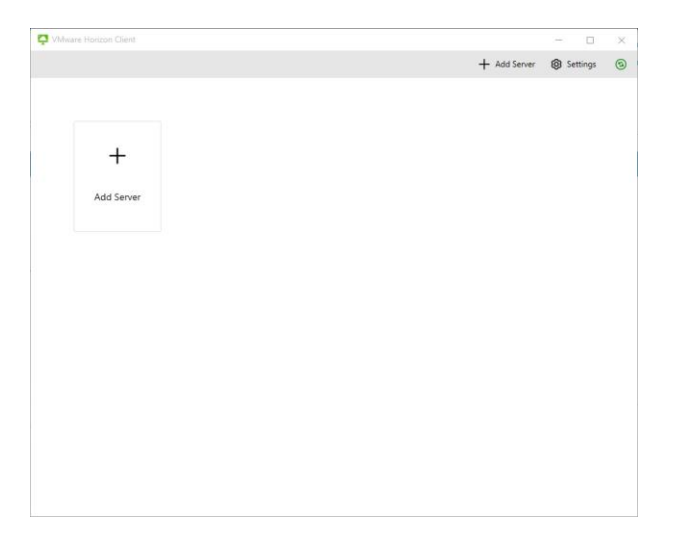

9. Enter connect.lghealth.org into the box that appears and select connect

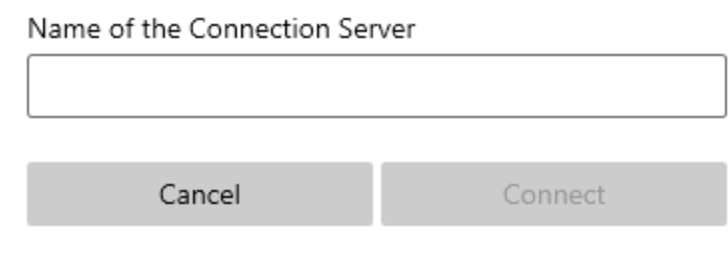

10. Then log in with your LGH credentials and accept your duo prompt from your phone. It will then log you in.

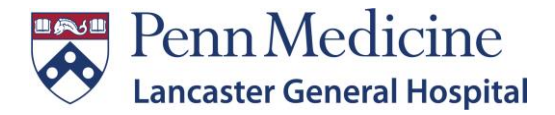

11. After doing that once whenever you launch VMWare it will save the LGH server and you can launch it by double clicking it.

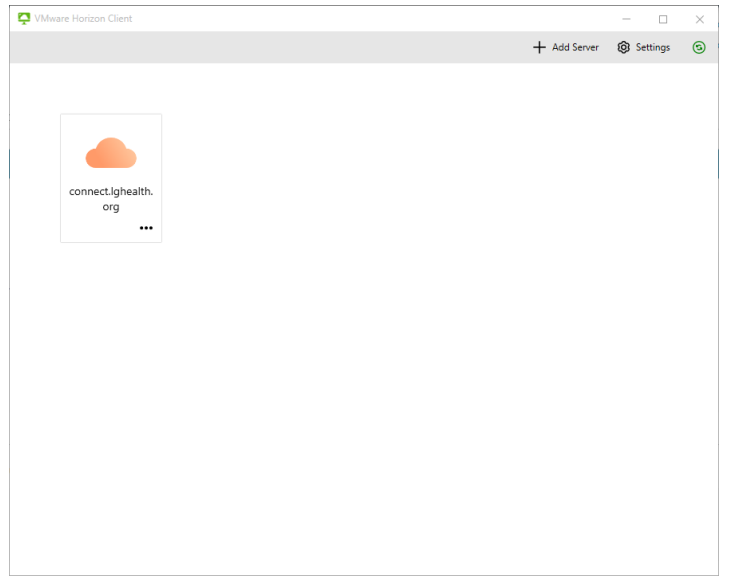

++++++++++++++++++++++++++++++++++++++++++++++++++++++++++++++++++++++++++++++++++++++++++++++++++

## *MAC*

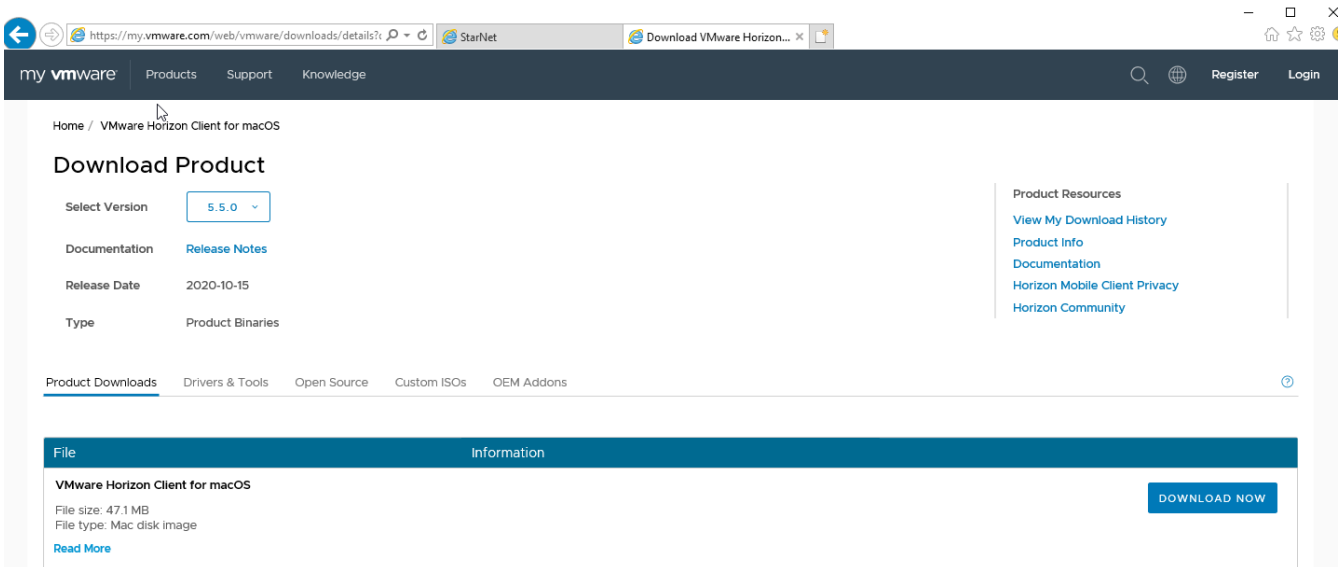

Horizon Client requires a macOS Big Sue (11), macOS Monterey (12), or macOS Ventura (13) operating system running on a 64-bit Intel-based Mac. Copy th[e MAC link,](https://customerconnect.omnissa.com/downloads/details?downloadGroup=CART24FQ2_MAC_2306&productId=1027&rPId=118242) download version 2306. For [set](https://docs.vmware.com/en/VMware-Horizon-Client-for-Mac/2212/horizon-client-mac-installation.pdf) up assistance download vmware's set [and installation guide link.](https://docs.vmware.com/en/VMware-Horizon-Client-for-Mac/2212/horizon-client-mac-installation.pdf)